# あんしん設定

# 暗証番号について

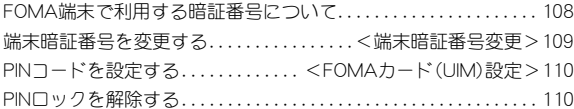

# 携帯電話の操作や機能を制限する

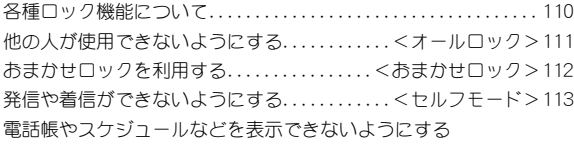

 . . . . . . . . . . . . . . . . . . . . . . . . . . . . . . . . . . . . . . . . <機能別ロック>113 ダイヤルボタンでの発信を禁止する. . . . . . <ダイヤル発信制限>115 ワンタッチで各種ロックを設定する. . . . <まとめて簡単ロック>115 サイドボタンの誤動作を防止する. . . .<サイドボタン操作無効>116

# 発着信や送受信を制限する

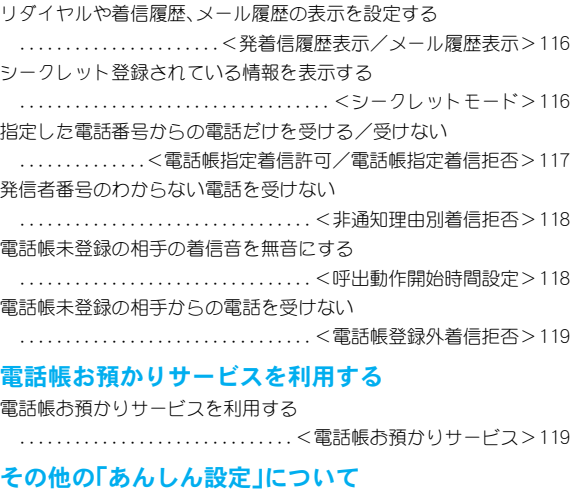

### その他の「あんしん設定」について . . . . . . . . . . . . . . . . . . . . . . . . . . . 120

# **FOMA**端末で利用する暗証番号について

FOMA端末には、便利にお使いいただくための各種機能に、暗証 番号の必要なものがあります。各種端末操作用の端末暗証番号の ほかに、ネットワークサービスでお使いになるネットワーク暗証 番号、iモードパスワードなどがあります。用途ごとに上手に使 い分けて、FOMA端末を活用してください。

●端末暗証番号(各種機能用の暗証番号)、i モードパスワード、PIN1 コード・PIN2コード入力時は、[b]で表示されます。

#### 各種暗証番号に関するご注意

- ●設定する暗証番号は「生年月日」、「電話番号の一部」、「所在地番 号や部屋番号」、「1111」、「1234」などの他人にわかりやすい番 号はお避けください。また、設定した暗証番号はメモを取るなど してお忘れにならないようお気をつけください。
- ●暗証番号は、他人に知られないように十分ご注意ください。万が 一、暗証番号が他人に知られ悪用された場合、その損害について は、当社は一切の責任を負いかねます。
- ドコモからお客様の暗証番号をうかがうことは一切ございませ  $h_0$
- 各種暗証番号を忘れてしまった場合は、契約者ご本人であるこ とが確認できる書類(運転免許証など)やFOMA端末、FOMA カードをドコモショップ窓口までご持参いただく必要がありま す。
- ●詳しくは取扱説明書裏面の「総合お問い合わせ先」までご相談く ださい。

### 端末暗証番号(各種機能用の暗証番号)

端末暗証番号は、お買い上げ時は「00001に設定されていますが、お客 様ご自身で番号を変更できます(nP.109)。

● 間違った端末暗証番号を入力したときは、「端末暗証番号が違いま す]と表示されます。正しい端末暗証番号を入力してください。

# ネットワーク暗証番号

ドコモeサイトでの各種手続き時や、各種ネットワークサービスご利 用時にお使いいただく数字4桁の番号で、ご契約時に任意の番号を設 定いただきますが、お客様ご自身で番号を変更できます。

パソコン向け総合サポートサイト「My DoCoMo」の「DoCoMo ID/パ スワード」をお持ちの方は、パソコンから新しいネットワーク暗証番 号への変更手続きができます。

なお、iモードからは、ドコモeサイト内の「各種手続き」からお客様 ご自身で変更ができます。

※「My DoCoMo」、「ドコモeサイト」については、取扱説明書の裏表紙 の裏面をご覧ください。

### iモードパスワード

マイメニューの登録・削除、メッセージサービス、iモードの有料サー ビスのお申し込み・解約などを行う際には4桁の「iモードパスワー ド」が必要になります(このほかにも各情報サービス提供者が独自に パスワードを設定していることがあります)。

- i モードパスワードは、ご契約時は[0000]に設定されていますが、 お客様ご自身で番号を変更できます。
- iモードから変更される場合は、「iMenul▶[料金&お申込・設定] ▶ [オプション設定] ▶ [i モードパスワード変更]から変更ができ ます。

# **PIN1**コード・**PIN2**コード

FOMAカードには、PIN1コード、PIN2コードという2つの暗証番号を 設定できます。これらの暗証番号は、ご契約時は[0000]に設定されて いますが、お客様ご自身で番号を変更できます(rep.110)。 PIN1コードは、第三者による無断使用を防ぐため、FOMAカードを FOMA端末に差し込むたびに、またはFOMA端末の電源を入れるたび に使用者を確認するために入力する4~8桁の暗証番号(コード)で す。PIN1コードを入力することにより、発着信および端末操作が可能 となります。PIN2コードは、積算料金リセット、ユーザ証明書利用時や 発行申請を行うときなどに使用する4~8桁の暗証番号(コード)で す。

 新しくFOMA端末を購入されて、現在ご利用中のFOMAカードを差 し替えてお使いになるときは、以前にお客様が設定されたPIN1コー ド、PIN2コードをご利用ください。

# **PINロック解除コード** または インファイル インファイル 精末暗証番号変更

PINロック解除コードは、PIN1コード、PIN2コードがロックされた状態 を解除するための8桁の番号です。なお、お客様ご自身では変更する ことはできません。

● PINロック解除コードの入力を、10回連続して間違えるとFOMA カードが完全にロックされます。

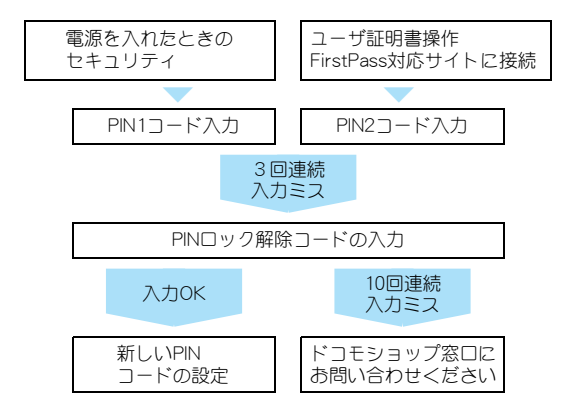

端末暗証番号を変更する

端末暗証番号(4~8桁の数字)を変更できます。お買い上げ時 は、[0000]に設定されています。

- 1 カスタムメニューで[設定]▶[セキュリティ]▶[端末] 暗証番号変更]▶現在の端末暗証番号を入力▶ (=)
- 2 新しい端末暗証番号を入力▶ もう一度、新しい端 末暗証番号を入力▶ (-)

#### **FOMA**カード(**UIM**)設定

# **PIN**コードを設定する

### 電源を入れたときに**PIN1**コードを入力するように設 定する<**PIN1**コード入力設定>

- 1 カスタムメニューで[設定]▶[セキュリティ]▶ [FOMAカード(UIM)設定]▶端末暗証番号を入力▶ t/[**PIN1**コード入力設定]
- ? 設定を選ぶ▶ →
- <mark>3</mark> PIN1コードを入力▶ ⊝

### ■ 電源を入れたときに**PIN1**コードを入力する

PIN1コード入力設定を[ON]に設定すると、電源を入れたときに、PIN1 コードの入力画面が表示されます。

PIN1コードの入力画面でPIN1コードを入力▶ ⊖

# **PIN1**コード/**PIN2**コードを変更する

# <**PIN1**コード変更/**PIN2**コード変更>

- PIN1コード入力設定が「OFF1に設定されているとき、PIN1コードは 変更できません。
- <mark>1</mark> カスタムメニューで[設定]▶[セキュリティ]▶[FOMA カード(UIM)設定]▶端末暗証番号を入力▶ →
- <mark>9</mark> 変更するPINコードを選ぶ▶ →

# <mark>3</mark> 現在のPINコードを入力▶⊖

● 間違ったPIN1コード/PIN2コードを入力すると、操作4のあと [PIN1/PIN2コードが認識できませんでした]と表示され、操作3 に戻ります。

# <mark>/</mark>| 新しいPINコードを入力▶ → もう一度、新しいPIN コードを入力▶ ⊝

# **PIN**ロックを解除する

- PIN2コードのロックを解除するときも、同様の操作で解除します。
- 1 **PIN**ロック中に**PIN**ロック解除コード入力画面で、**PIN** ロック解除コード(8桁の数字)を入力▶ (=)
- <mark>9</mark> 新しいPIN1コードを入力▶ → もう一度、新しい PIN1コードを入力▶ (-)

# 各種ロック機能について

電話帳の呼び出し、登録、削除やダイヤルボタンでの発信などの 機能を制限できます。

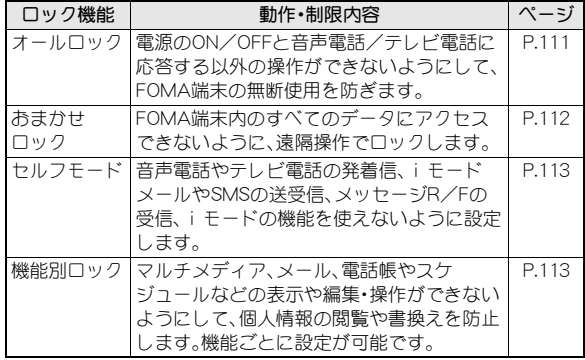

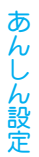

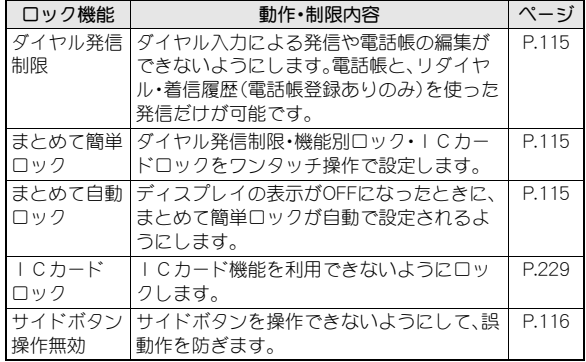

#### オールロック

# 他の人が使用できないようにする

電源ON/OFFと音声電話/テレビ電話に応答する以外の操作が できないようにします。

# オールロックを設定する

- 1 カスタムメニューで[設定]▶[セキュリティ]▶[ロッ ク設定]▶端末暗証番号を入力▶ (•)▶[オールロック]  $\blacktriangleright$  [はい]
	- オールロックを設定すると、待受画面に[オールロック]と表示 され、[四] が表示されます。

#### オールロックを解除する

● 待受画面で端末暗証番号を入力▶ ●

#### お知らせ

- オールロック中は待受画面には「待受画面 11が表示され、カレン ダーは表示されません。オールロックを解除すると元の設定に戻 ります。
- オールロックを設定しても、FeliCaのICカード機能はロックされ ません。
- オールロック中に不在着信があっても画面には表示されません。 オールロックを解除すると「四着信あり]が表示されます。
- オールロック中は音声電話やテレビ電話をかけることはできませ ん。ただし、緊急通報番号(110番、119番、118番)には発信できま す。発信するときは、端末暗証番号入力画面で電話番号を入力して sを押します。電話番号は[bbb]で表示されます。
- オールロック中は着もじを受信しても表示されません。
- オールロック中は、設定した時刻になってもアラームは動作しま せん。
- オールロック中も、i モードメール/SMSやメッセージR/Fの自 動受信ができますが、画面には表示されません。オールロックを解 除すると、iモードメールやSMS、メッセージR/Fのアイコンが 表示されます。
- オールロックの解除に5回続けて失敗すると、FOMA端末の電源 が切れます。再び電源を入れて、正しい端末暗証番号を入力してく ださい。

#### おまかせロック

# おまかせロックを利用する

# おまかせロックとは

FOMA端末を紛失した際などに、ドコモにご連絡いただくか、または My DoCoMoからの操作により、遠隔操作でFOMA端末にロックをか けることができるサービスです。お客様の大切なプライバシーとおサ イフケータイを守ります。

お客様からのお電話などによりロックを解除することができます。

● おまかせロックは有料サービスです。ただし、ご利用の一時中断と 同時、もしくは一時中断中に申し込まれた場合は無料になります。

### おまかせロックの設定/解除

**60** 0120-524-360 受付時間 24時間

- パソコンなどでMy DoCoMoのサイトからも設定/解除ができま す。
- おまかせロックの詳細については、『ご利用ガイドブック(手続き• アフターサービス編)』をご覧ください。

# ■ おまかせロックを設定すると

- [おまかせロック中です]と表示され、おまかせ ロックが設定されます。
- おまかせロックはお客様がご契約中のFOMA カードが挿入されているFOMA端末に対して ロックをかけるサービスです。
- おまかせロック中は、音声/テレビ電話の着信 に対する応答と電源ON/OFFの操作を除い て、すべてのボタン操作がロックされ、各機能 (ICカード機能を含む)を使用することがで きなくなります。

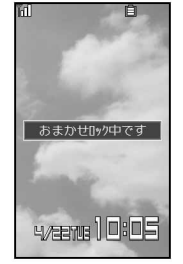

- 音声/テレビ電話の着信は可能ですが、この場合、電話帳に登録さ れている氏名、画像などは画面に表示されず、電話番号だけが表示 されます。
- おまかせロック中に受信したメールは、メールセンターに保存され ます。
- 電源ON/OFFは可能ですが、電源OFFを行ってもロックは解除され ません。
- $\bullet$  FOMAカードやmicroSDメモリーカードにはロックがかかりません ので、あらかじめご了承ください。

#### お知らせ

- 他の機能が起動中の場合でも、当該機能を終了してロックをかけ ます。
- ●他のロック機能の設定中でも、おまかせロックを使用することが できます。
- ●圏外、ヤルフモード中、電源が入っていないときはロックがかかり ません。
- 公共モード(ドライブモード)を設定した状態でおまかせロックを かけると、公共モード(ドライブモード)のガイダンスが流れ、通話 を終了します。
- デュアルネットワークサービスをご契約のお客様が、movaサービ スをご利用中の場合は、ロックはかかりません。
- おまかせロックはFOMA端末に挿入されているFOMAカードのご 契約者の方からのお申し出によりロックをかけるサービスです。 ご契約者の方とFOMA端末を使用している方が異なる場合でも、 ご契約者の方からのお申し出があればロックがかかります。
- おまかせロックをかけたときと同じ電 話番号のFOMAカードをFOMA端末に挿入している場合のみ行う ことができます。解除できない場合は、取扱説明書裏面に記載の 「総合お問い合わせください。

#### セルフモード

# 発信や着信ができないようにする

#### 通信が必要なすべての機能を使えないように設定できます。

- 次の機能が使えなくなります。
	- ■音声電話 テレビ電話 メール SMS
	- メッセージR/F i モード i C通信 赤外線通信 ■ 赤外線リモコン操作
- 1 カスタムメニューで[設定]▶[通話・通信機能設定]▶ [セルフモード]
- ? 設定を選ぶ▶ → [はい]

● セルフモードを設定すると、[Willが消え[soli]が表示されます。

#### お知らせ

● i モード待機中(「31点滅)は、ヤルフモードを設定できません。

#### セルフモード中は

- 緊急通報番号(110番、119番、118番)へはダイヤルできます。発信 後にセルフモードの設定は解除されます。
- 電話がかかってきたとき、相手には電波が届かないか電源が入っ ていないことを通知するガイダンスが流れます。ドコモの留守番 電話サービス、転送でんわサービスをご利用のとき、FOMA端末の 電源を切っているときと同様にサービスをご利用になれます。
- 送信されてきたi モードメールやメッセージR/Fはi モードヤ ンターで、SMSはSMSセンターで、お預かりします。受信するとき はセルフモードを解除して、iモード問い合わせ、SMS問い合わ せを行ってください。

#### 機能別ロック

# 電話帳やスケジュールなどを表示でき ないようにする

個人情報を他の人が見たり、無断で書換えられたりするのを防ぐ ため、メール、電話帳などへのアクセスを機能ごとに制限します。

- 次の項目ごとにロックできます。
	- iモード/iチャネル iアプリ マルチメディア
	- メール(メッヤージR/Fを含む) 電話帳
	- 伝言メモ/音声メモ メモ/スケジュール/ToDo/アラーム ■ トルカ ■ 着もじ
- カスタムメニューで[設定]▶[セキュリティ]▶[ロッ ク設定]▶端末暗証番号を入力▶(→)【機能別ロック】

# ロック/解除する項目を選ぶ(=)(くり返し可) ▶ ⊙

- 7はロック、口は解除の状態です。
- 機能別ロックを設定すると、[图]が表示されます。

#### お知らせ

- 各機能のメニューからの機能別ロックと連動しています。
- ●機能別ロック中の項目の赤外線受信、iC受信はできません。
- ●機能別ロック中のデータのmicroSDメモリーカードへのバック アップはできません。
- 機能によっては、機能別ロック中に利用しようとすると、端末暗証 番号の入力画面が表示されます。端末暗証番号を入力すると一時 的にロックが解除されます。
- 電話帳登録外着信拒否を設定しているときは、電話帳を機能別 ロックできません。
- iモード/iチャネルを機能別ロックすると
- i モードの各メニュー(i モード問い合わせを除く)が利用できま せん。
- i チャネルテロップが表示されません。

#### お知らせ

### i アプリを機能別ロックする*と*

- iアプリの各メニューが利用できません。
- i アプリを起動できません。
- iアプリをダウンロードできません。
- iアプリ待受画面表示中は、待受画面設定で設定した待受画面が 表示されます。

### マルチメディアを機能別ロックすると

- ●データボックス、カメラ(静止画撮影、動画撮影)、ワンセグ、メディ アツールの各メニューが利用できません。
- 視聴予約、録画予約の時間になっても動作しません。
- テレビ電話時に代替画像を送信するときは「テレビ電話代替]が送 信されます。
- 電話帳の指定着信音、指定メール着信音は無効になります。
- ピクチャーコール設定は無効になります。
- ●デコメ絵文字が利用できません。
- アラームやスケジュールアラーム、ToDoアラームは、通常のア ラーム画像が表示され、[着信音1]が鳴ります。

### メールを機能別ロックすると

- メールの各メニューが利用できません。
- メッヤージ自動表示設定は無効になります。
- メール連動型 i アプリのダウンロードはできません。

### 電話帳を機能別ロックすると

- 電話帳が利用できません。
- 電話帳に登録した内容(名前やメモリ番号など)や電話帳に対して 設定した内容(電話帳指定着信許可など)が無効になります。
- 自分の電話番号を確認できません。
- スイッチ付イヤホンマイクでの電話発信ができません。
- ●ツータッチダイヤル、ツータッチメールの利用ができません。

### お知らせ

- メールを自動的にフォルダに振り分ける場合、メールの振り分け 条件が「グループ]、[電話帳登録なし]のときは、振り分け対象外に なります。
- スケジュールの連絡先別表示ができません。

#### 伝言メモ/音声メモを機能別ロックすると

●伝言メモ/音声メモが利用できません。

### メモ/スケジュール/**ToDo**/アラームを機能別ロックすると

- テキストメモ、スケジュール、ToDoリスト、アラーム、お目覚めTV が利用できません。
- 各種アラームは動作しません。
- ワンヤグの予約リストが利用できません。

### トルカを機能別ロックすると

●トルカが利用できません(ICカードからの取得を除く)。

#### 着もじを機能別ロックすると

● 着もじを表示できません。

あ ん し ん 設 定

#### ダイヤル発信制限

# ダイヤルボタンでの発信を禁止する

電話帳(microSDメモリーカード内の電話帳を除く)に登録してい ない相手への電話を発信できないようにします。

- ●ダイヤル発信制限を設定していても、緊急通報番号(110番、119番、 118番)へはダイヤルできます。また、電話帳に登録している電話番 号へは、リダイヤル/着信履歴からも発信できます。
- 1 カスタムメニューで[設定]▶[セキュリティ]▶[ロッ ク設定]▶端末暗証番号を入力▶ ● 「ダイヤル発信 制限]
- ? 設定を選ぶ▶ →
	- ダイヤル発信制限を設定すると、[圏]が表示されます。

#### お知らせ

- ダイヤル発信制限を設定すると、次の機能も禁止されます。
	- 直接アドレス入力によるSMSおよびi モードメールの送信(電 話帳からのアドレス入力の場合は可能)
	- 電話帳の登録/修正/削除
	- アラームからの発信(電話帳に登録されている場合は可能)
	- 赤外線通信やiC通信による電話帳データの送受信
	- ■プレフィックス設定
	- 国際プレフィックス設定
	- Phone To(AV Phone To)機能
	- Mail To機能
	- FOMA端末(本体)とFOMAカード、microSDメモリーカード間 の電話帳のデータ転送(もしくは、コピー)
	- バーコードリーダー、文字読み取りでの発信やメール作成

#### まとめて簡単ロック

# ワンタッチで各種ロックを設定する

ダイヤル発信制限・機能別ロック・ICカードロックを一度に設 定できます。

● 各ロック機能の詳細については、それぞれダイヤル発信制限、機能 別ロック、ICカードロックを参照してください。

# まとめて簡単ロックする

# 1 待受画面で⊝(1秒以上)▶[はい]

●ダイヤル発信制限・機能別ロック・ICカードロックを設定する と、[四]と[B]が表示されます。

#### まとめて簡単ロックを解除する

● 待受画面で●(1秒以上)▶端末暗証番号を入力▶ ●

#### お知らせ

● 電話帳登録外着信拒否が設定中のとき、まとめて簡単ロックを設 定しても電話帳の機能別ロックは設定されません。

# 自動的にまとめて簡単ロックする<まとめて自動ロック>

待受中に省電力モードになったときや、FOMA端末を閉じたときに、ま とめて簡単ロックが自動的に設定されるようにします。

- 1 カスタムメニューで[設定]▶[セキュリティ]▶[ロッ ク設定]▶端末暗証番号を入力▶ (●)【まとめて自動 ロック]
- 2 設定を選ぶ/t/[**OK**]

#### サイドボタン操作無効

# サイドボタンの誤動作を防止する

FOMA端末を閉じているときに、サイドボタンを操作できないよ うにして、誤動作を防ぎます。

# 待受画面で◯(1秒以上)

● サイドボタン操作無効を設定すると、「图1が表示されます。

### サイドボタン操作無効を解除する

● 待受画面で○(1秒以上)

# お知らせ

- サイドボタン操作無効を設定していても、着信中のマナーモード 設定/解除やクイックサイレントは利用できます。
- 電源を切ると、サイドボタン操作無効は解除されます。

### 発着信履歴表示/メール履歴表示

# リダイヤルや着信履歴、メール履歴の 表示を設定する

- [OFF]に設定している間も履歴は記憶されます。[ON]に設定する と確認できます。
- カスタムメニューで[設定]▶[セキュリティ]
- 2 項目を選ぶ
	- ◆ [発着信履歴表示]》端末暗証番号を入力▶ (=)▶[着信履歴表示]
	- ◆ [発着信履歴表示]》端末暗証番号を入力》 (=) )[リダイヤル表示]
	- ◆ [メール履歴表示]▶端末暗証番号を入力▶ ( )▶[メール送信履歴 表示]
	- ◆ [メール履歴表示]▶端末暗証番号を入力▶ (•)▶[メール受信履歴 表示]
- $\overline{\mathbf{3}}$  設定を選ぶ  $\Theta$

### お知らせ

- ●着信履歴表示を「OFF1に設定しているときは、伝言メモを再生で きません。
- リダイヤル表示を「OFF]に設定しているときは、着もじの送信 メッセージ履歴(MgP.60)も表示されません。

# シークレットモード シークレット登録されている情報を表 示する

シークレットモードを設定すると、電話帳、スケジュール、ToDo リストを表示したときに、通常のデータとシークレットデータと して登録したデータの両方が表示されます。

- シークレットモードを解除すると、通常の電話帳、スケジュール、 ToDoリストだけが表示されます。
- 待受中に、省電力モードになったときやFOMA端末を閉じたときに、 シークレットモードが自動的に解除されるように設定できます。
- 電源を切ると、シークレットモードは解除されます。
- 電話帳のシークレット登録についてはLCPP.84
- スケジュールのシークレット登録についてはCTP.325
- ToDoリストのシークレット登録についてはGFP.330
- 1 カスタムメニューで[設定]▶[セキュリティ]▶[シー
- クレットモード] ▶ 端末暗証番号を入力 ▶ (つ▶ [ON]
- [OFF]に設定したときは、操作完了となります。

# 2 自動解除の設定を選ぶ

- ◆ 「自動解除しない」
- ◆ [自動解除する]▶[確認]
- シークレットモードを設定すると、[@]が表示されます。

あ

#### 電話帳指定着信許可/電話帳指定着信拒否

# 指定した電話番号からの電話だけを受 ける/受けない

指定した相手からの着信だけ受ける/受けないように設定でき ます。電話帳指定着信許可/拒否を設定するには、登録されてい る電話帳から着信許可/拒否する相手の電話番号をリストに登 録し、設定を有効にします。

# 着信を許可/拒否する電話番号を登録する

電話帳指定着信許可/拒否のリストには、それぞれ20件まで登録でき ます。

- |カスタムメニューで[設定]▶[セキュリティ]▶[着信 拒否/許可設定]▶端末暗証番号を入力▶ (=)
- 2 項目を選ぶ▶ ⓒ▶ [リスト登録]
- 3 リストの番号を選ぶ▶(-)
- 名前を選ぶ▶ (=)
	- ●続けて登録:操作3~4を<り返す
	- ●相手先に2つ以上の電話番号があるときは、それぞれ登録して ください。

#### 許可/拒否を有効にする

1 カスタムメニューで[設定]▶[セキュリティ]▶[着信 拒否/許可設定] ▶端末暗証番号を入力 ▶ (=)

2 項目を選ぶ▶ (ON]

#### お知らせ

- 電話帳指定着信許可/拒否のリストに登録した電話帳を修正・削 除すると、登録した内容も修正・削除されます。ただし、設定を有効 にしているときは、電話帳を修正・削除(グループ内全件削除・全件 削除は可)できません。
- 相手が電話番号を通知してきたときのみ有効です。電話帳指定着 信許可の場合は番号通知お願いサービスを、電話帳指定着信拒否 の場合は番号通知お願いサービスや非通知理由別着信拒否を、あ わせて設定することをおすすめします。
- 電話帳指定着信拒否、電話帳登録外着信拒否、非通知設定着信拒 否、公衆電話着信拒否、通知不可能着信拒否を設定しているとき は、電話帳指定着信許可は設定できません。また、電話帳指定着信 許可を設定しているとき、電話帳指定着信拒否は設定できません。
- つながらなかった相手へは、話中音が流れます。このとき、ディス プレイに[B着信あり]が表示され、着信履歴に記憶されます。
- SMSやi モードメールは、この機能に関係なく受信されます。
- FOMAカード電話帳の電話番号は設定できません。
- 2in1利用中にリスト登録するとき、利用中のモードによって表示 される電話帳のみ登録できます。

# 関連傾作

電話帳から登録する<着信許可リスト登録/着信拒否リスト登録>

電話帳でリスト登録する名前を選ぶ▶ ⊙▶ [データ編集]▶ [着信リスト登録]▶登録リストを選ぶ▶ ●▶端末暗証番号 を入力▶ → リストの番号を選ぶ▶ →

#### リストの電話番号を削除する<削除>

#### リスト登録画面で名前を選ぶ▶ (=)▶[削除]▶[はい]

● 電話帳指定着信許可/拒否の設定を有効にしたあと、リスト登 録した電話帳をすべて削除すると設定は無効になります。

#### リストの電話番号を変更する<変更>

リスト登録画面で名前を選ぶ▶ ● ▶ [変更] ▶ 名前を選ぶ▶ ●

#### 非通知理由別着信拒否

# 発信者番号のわからない電話を受けない

#### 発信者番号が通知されない着信があったとき、非通知理由によっ て、電話を受けないように設定できます。

- 非通知理由には次の種類があります。内容についてはCTP.66「電 話/テレビ電話を受ける」
	- 非通知設定 ■ 公衆電話 ■ 通知不可能
- 着信拒否として指定した非通知理由に該当する相手から電話がか かってきたとき、電話はつながらなくなります。それ以外の非通知 理由のときはつながります。着信拒否の相手へは、話中音が流れま す。このとき、ディスプレイに[B着信あり]が表示され、着信履歴 に非通知理由が記憶されます。
- ●番号通知お願いサービスもあわせて設定することをおすすめしま す。
- 電話帳指定着信許可を設定しているときは、非通知理由別着信拒否 は設定できません。
- 電話帳登録外着信拒否を設定しているときも、発信者番号のわから ない電話は非通知理由別着信拒否が優先されます。
- 非通知理由別着信拒否と公共モード(ドライブモード)を同時に設 定したとき、非通知理由別着信拒否が優先されます。
- カスタムメニューで[設定]▶[セキュリティ]▶[着信 拒否/許可設定] ▶端末暗証番号を入力 ▶ (=)
- 2 非通知理由の種類を選ぶ▶→
- 3 設定を選ぶ▶ →

#### お知らせ

● SMSやi モードメールは、この機能に関係なく受信されます。

#### 呼出動作開始時間設定

# 電話帳未登録の相手の着信音を無音に する

電話帳(ネットワーク上の電話帳は含まない)に登録されていな い相手から電話がかかってきたとき、設定した秒数後に着信音が 鳴るように設定できます。

- ワン切りなどの迷惑電話を防ぐ対策の1つです。
- 呼出動作開始時間設定と電話帳登録外着信拒否を同時に設定する ことはできません。
- 呼出動作開始時間を設定したとき、呼出開始前に切れた電話を着信 履歴に表示するかどうかも設定できます。
- 1 カスタムメニューで[設定]▶[音]▶[呼出動作開始時 間設定]/[**ON**]
	- [OFF]に設定したときは、操作完了となります。
- 呼出動作開始時間を入力▶●
- 設定を選ぶ▶ ⊝

#### お知らせ

- 伝言メモや留守番電話サービスを設定しているとき、呼出動作開 始時間設定を優先させるためには、伝言メモや留守番電話サービ スの呼出時間より短く設定してください。
- 電話帳の機能別ロック中は、電話帳登録している相手からの電話 でも呼出動作開始時間設定に従って動作します。
- 呼出動作開始時間設定と公共モード(ドライブモード)を同時に設 定したときは、公共モード(ドライブモード)が優先されます。
- 呼出動作開始時間設定とマナーモードを同時に設定したときは、 設定した時間が経過したあとにマナーモードの設定に従って動作 します。ただし、伝言メモの応答時間には着信音が鳴るまでの時間 も含まれます。

あ ん し ん 設 定

#### 電話帳登録外着信拒否

# 電話帳未登録の相手からの電話を受け ない

電話帳(ネットワーク上の電話帳は含まない)に登録されていな い相手から電話がつながらないように設定します。

- ●相手には、話中音が流れます。このとき、「四着信あり〕が表示され、 着信履歴に記憶されます。
- 相手が発信者番号を通知しているときのみ有効です。番号通知お願 いサービスもあわせて設定することをおすすめします。
- 電話帳登録外着信拒否と公共モード(ドライブモード)を同時に設 定したとき、電話帳登録外着信拒否が優先されます。
- 電話帳登録外着信拒否を設定しているときも、発信者番号のわから ない電話は非通知理由別着信拒否が優先されます。
- 電話帳登録外着信拒否と呼出動作開始時間設定を同時に設定する ことはできません。呼出動作開始時間を解除してからやり直してく ださい。
- カスタムメニューで[設定]▶[セキュリティ]▶[着信 拒否/許可設定]▶端末暗証番号を入力▶ (=)▶[電話 帳登録外]
- ? 設定を選ぶ▶ (=)

#### お知らせ

● SMSやi モードメールは、この機能に関係なく受信されます。

# 電話帳お預かりサービス 電話帳お預かりサービスを利用する

### 電話帳お預かりサービスとは

電話帳お預かりサービスとは、お客様のFOMA端末に保存されている 電話帳・画像・メール(以下「保存データ」といいます)を、ドコモのお預 かりセンターに預けることができるサービスです。

万が一の紛失や水濡れなどで保存データが消失しても、iモードで操 作することにより、お預かりセンターに預けている保存データを新し いFOMA端末に復元させることができます。また、FOMA端末の電話帳 データとお預かりセンターの電話帳データを、定期的に自動で最新の 状態にすることができます。さらに、お預かりセンターに預けている 保存データを簡単にパソコンからMy DoCoMoのページで編集した り、編集した保存データをFOMA端末内に保存させることができます。 ● 電話帳お預かりサービスの詳細については、『ご利用ガイドブック (iモード<FOMA>編)』をご覧ください。

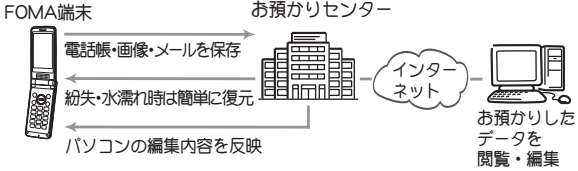

- 電話帳お預かりサービスはお申し込みが必要な有料サービスです (お申し込みにはiモード契約が必要です)。
- FOMAカードの電話帳は保存できません。
- ●圏外のときはお預かりヤンターと接続できません。
- 電話帳の保存方法についてはCTP.90
- メールの保存方法についてはrg P.184
- 画像の保存方法についてはLTPP.266
- 電話帳お預かりサービスをご契約いただいていないときは、その旨 をお知らせする画面が表示されます。

# その他の「あんしん設定」について

FOMA端末を安心してお使いいただくため、次の設定や機能を利 用できます。

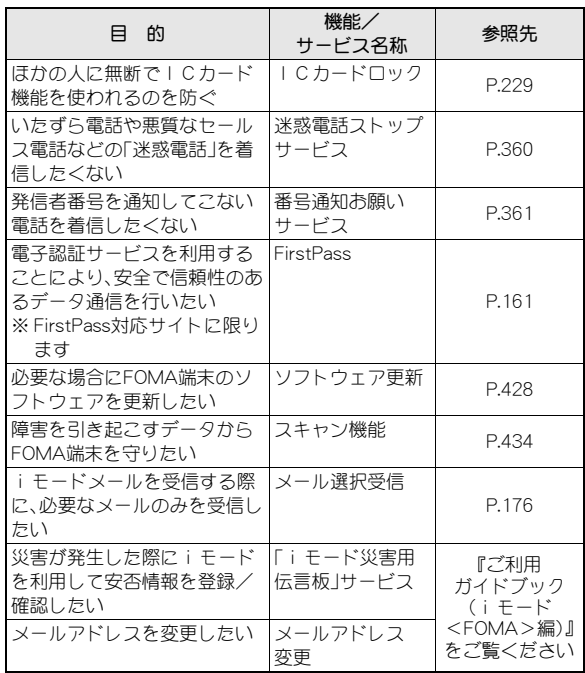

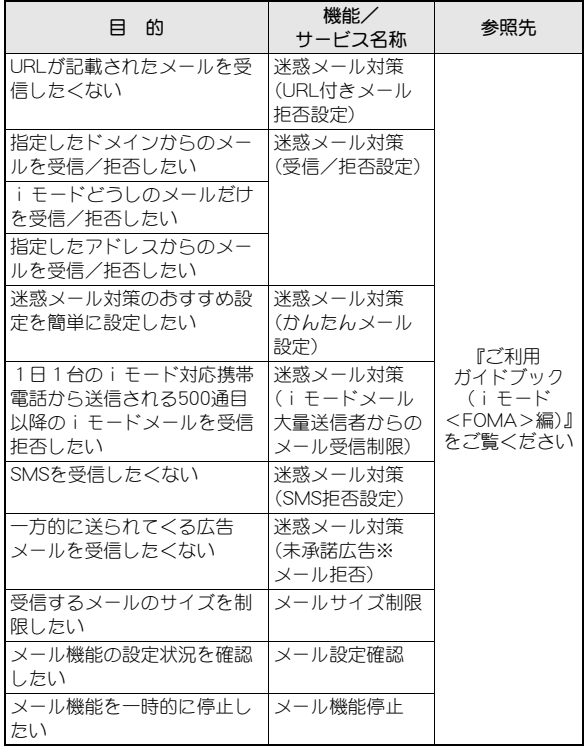